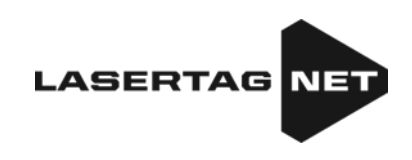

# Équipement pour le laser tag intérieur

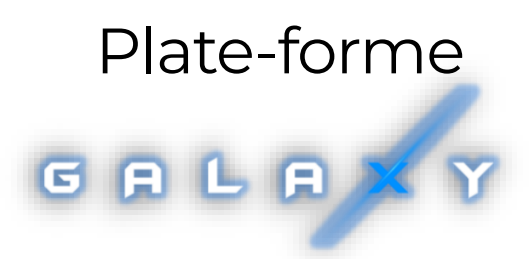

# Kit de jeu ECLIPSE

Instruction du premier démarrage

# **TABLE DES MATIÈRES**

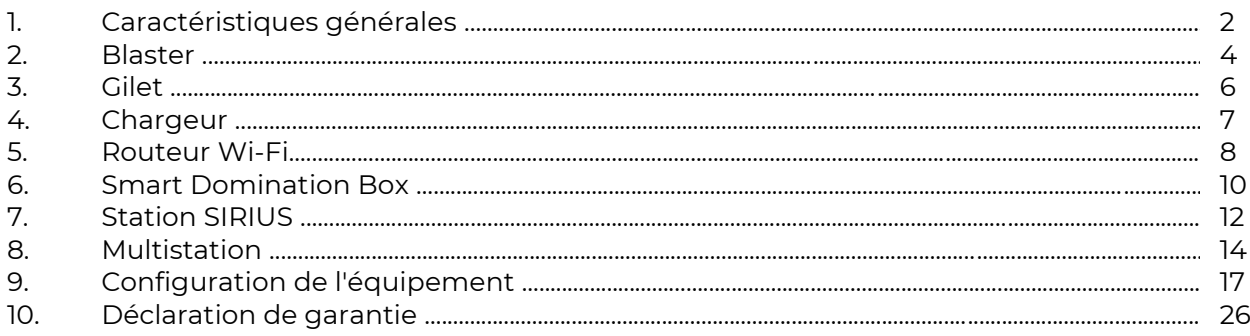

Ce manuel est également disponible dans les langues suivantes:

Espagnol

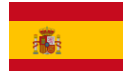

[https://lasertag.net/download/soft/Indoor\\_3.0\\_first\\_start](https://lasertag.net/download/soft/Indoor_3.0_first_start_ESP.pdf) [\\_ESP.pdf](https://lasertag.net/download/soft/Indoor_3.0_first_start_ESP.pdf)

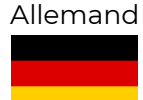

[https://lasertag.net/download/soft/Indoor\\_3.0\\_first\\_start](https://lasertag.net/download/soft/Indoor_3.0_first_start_DEU.pdf) [\\_DEU.pdf](https://lasertag.net/download/soft/Indoor_3.0_first_start_DEU.pdf)

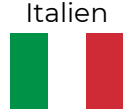

[https://lasertag.net/download/soft/Indoor\\_3.0\\_first\\_start](https://lasertag.net/download/soft/Indoor_3.0_first_start_ITA.pdf) [\\_ITA.pdf](https://lasertag.net/download/soft/Indoor_3.0_first_start_ITA.pdf)

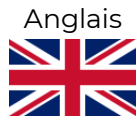

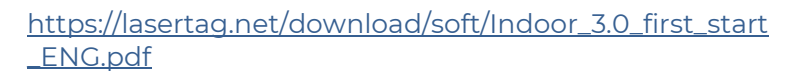

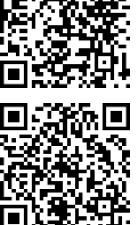

# **1. Caractéristiques générales**

Le laser tag d'intérieur est un jeu de laser tag passionnant et dynamique qui se déroule en temps et en espace réels. La différence de ce genre est que le jeu se déroule dans une pièce fermée et obscure, généralement décorée pour les guerres spatiales. Ces conditions déterminent l'indication spécifique - au début du match, les capteurs du gilet et du blaster brillent de la couleur de l'équipe, et lorsqu'ils sont touchés par le rayon du blaster d'un adversaire, ils clignotent brièvement en blanc.

Le but du jeu est d'utiliser le faisceau infrarouge du blaster pour frapper les capteurs montés sur le gilet ou l'arme de l'adversaire, ou ceux installés sur un équipement spécial. Pour chaque action réussie (frapper l'adversaire, capturer la base, le point de contrôle, etc.), le joueur et son équipe obtiennent des points. Pour la frappe des capteurs du joueur par le blaster de l'adversaire, pour la frappe d'un allié, pour un tir raté, etc. des points peuvent être retirés (les paramètres sont configurables). Les statistiques sont rapidement transférées sur la tablette de contrôle et peuvent être affichées sur le moniteur, le projecteur ou l'écran de télévision.

Un kit minimal pour le jeu de laser tag dans une salle se compose des kits de jeu (blaster + gilet), d'un routeur et de chargeurs.La mise en place et la gestion des kits de jeu est faite par l'application Lasertag Operator (système d'exploitation Android).

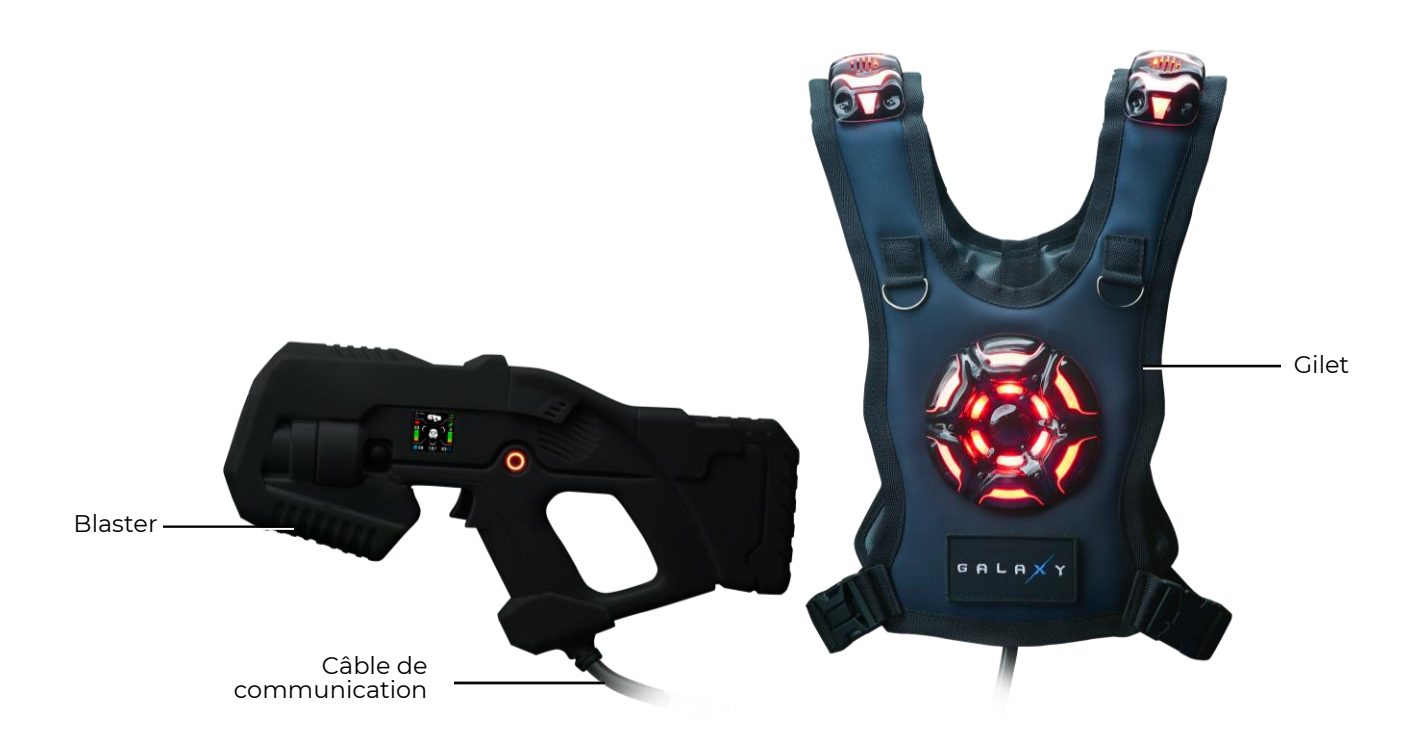

**Vue générale du kit**

Les appareils électroniques produits par l'entreprise peuvent également être utilisés pour diversifier le jeu: Smart Domination Boxes, Multistations, Stations SIRIUS, etc.

# **2. Blaster**

Le blaster est un simulateur d'arme "spatiale" qui "frappe" un adversaire avec des rayons infrarouges inoffensifs.

Pour augmenter le réalisme, le rayon infrarouge pendant l'impulsion est dupliqué par un faisceau lumineux semblable à un pointeur laser.

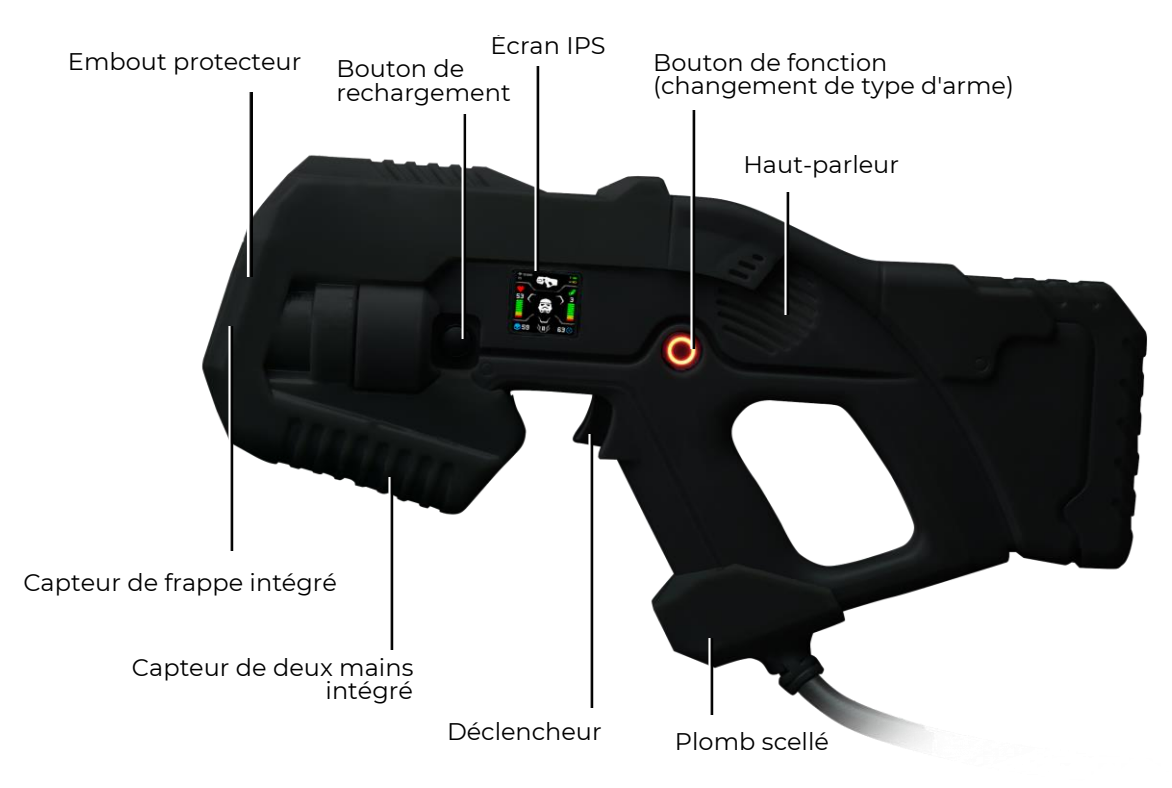

**Les principaux éléments du blaster**

Le bouclier du boîtier est fait de mousse élastomère thermoplastique, ce qui réduit le risque de blessures physiques en cas de collision éventuelle.

Le blaster est relié au gilet par un câble flexible renforcé avec un manchon renforcé.

En plus du détecteur de tir, le devant du boîtier du blaster utilise un panneau pour éclairer le tir avec la couleur de l'équipe.

Un capteur de deux mains est installé sur le boîtier, ce qui vous empêche de jouer au jeu en tenant le blaster avec une seule main. En outre, le boîtier est équipé d'un moteur à vibrations pour imiter le recul, d'un gyroscope et d'un accéléromètre pour compter les pas dans le jeu et signaler les mouvements agressifs des tireurs.

Le blaster est équipé d'un écran couleur IPS à haute résolution. (240х240), qui fonctionne selon trois modes:

Avant le jeu- il affiche les paramètres de démarrage du kit;

Pendant le jeu - il affiche les données actuelles du joueur pendant le jeu;

Après le match - il affiche les statistiques finales à la fin de la partie.

L'écran peut afficher plus de 10 indicateurs à la fois : échelles dynamiques de niveaux de santé et de munitions, nombre de coups sur votre adversaire, type d'arme, préréglage sélectionné, classement et bien plus encore.

### Indication de connexion au serveur

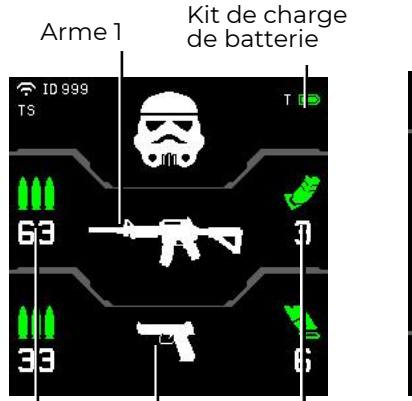

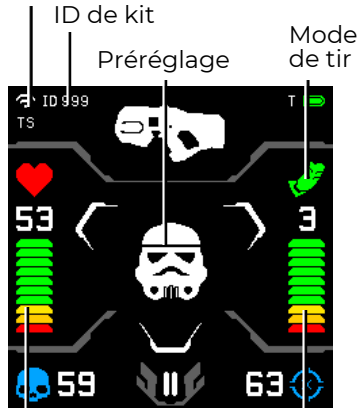

Nombre de magazines au santé départ Niveau de Niveau de munition de la cartouche

défaits

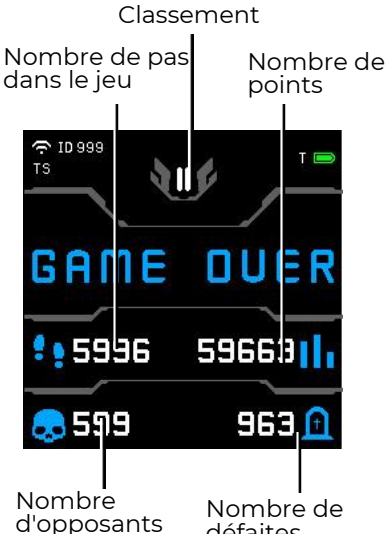

Nombre de défaites

### **Exemples d'informations affichées sur l'écran IPS du blaster**

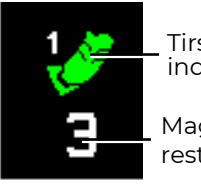

Arme 2

Nombre de coups dans le clip

> Tirs individuels Magazines restants

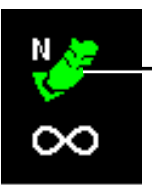

Série des tirs fixe (N est le nombre de tirs)

o Mode

automatique Cartouches sans fin

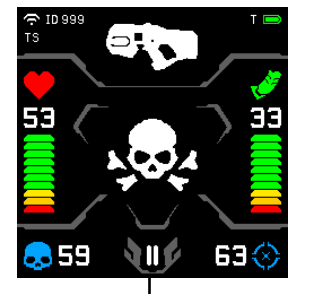

Le joueur a frappé l'adversaire

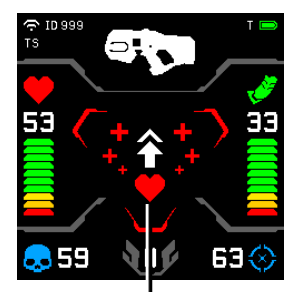

Le joueur<sup>1</sup>a augmenté son nombre de vies

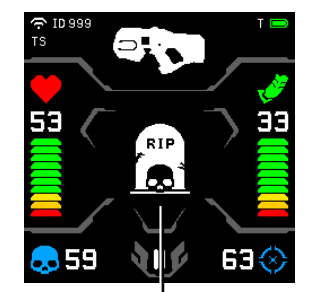

**Explanation des icônes de mode de tir**

Je jouer a été désactivé

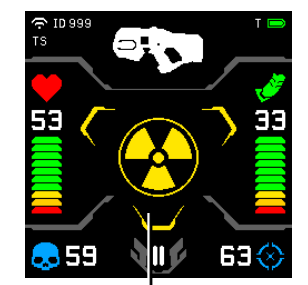

Le kit de jeu a été affecté par les Radiations

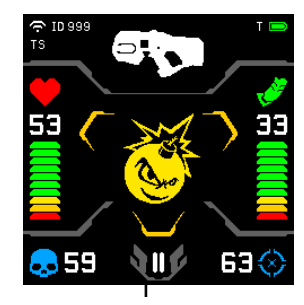

Le joueur a activé la superpuissance Bomber Man

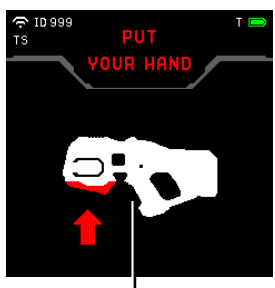

Activation du capteur de deux main

**Affichage des situations de jeu sur l'écran du blaster**

# **3. Gilet**

Le gilet fait partie intégrante du kit de jeu du système de laser tag intérieur Il est relié au blaster par un câble spécial.

Le gilet comporte 14 capteurs de défaite et d'indication, regroupés en 4 zones - le devant, le dos et les épaules. Les capteurs de défaite et l'unité de contrôle du gilet sont équipés de vibrations et d'une indication lumineuse RGB (52 LED indépendantes) et protégés par des boîtiers antichocs en polycarbonate. Le capteur capacitif permet, d'un simple toucher de la main, d'activer certaines fonctions du joueur, en particulier la superpuissance.

La couche extérieure du support textile du gilet est en éco-cuir. Deux ceintures réglables situées sur les côtés permettent d'ajuster la taille du gilet à la taille et à l'âge de la plupart des joueurs.

Le kit est alimenté par 2 batteries Li-ion situées dans le boîtier de contrôle des gilets (7,4 V, capacité totale - 4800 mAh).

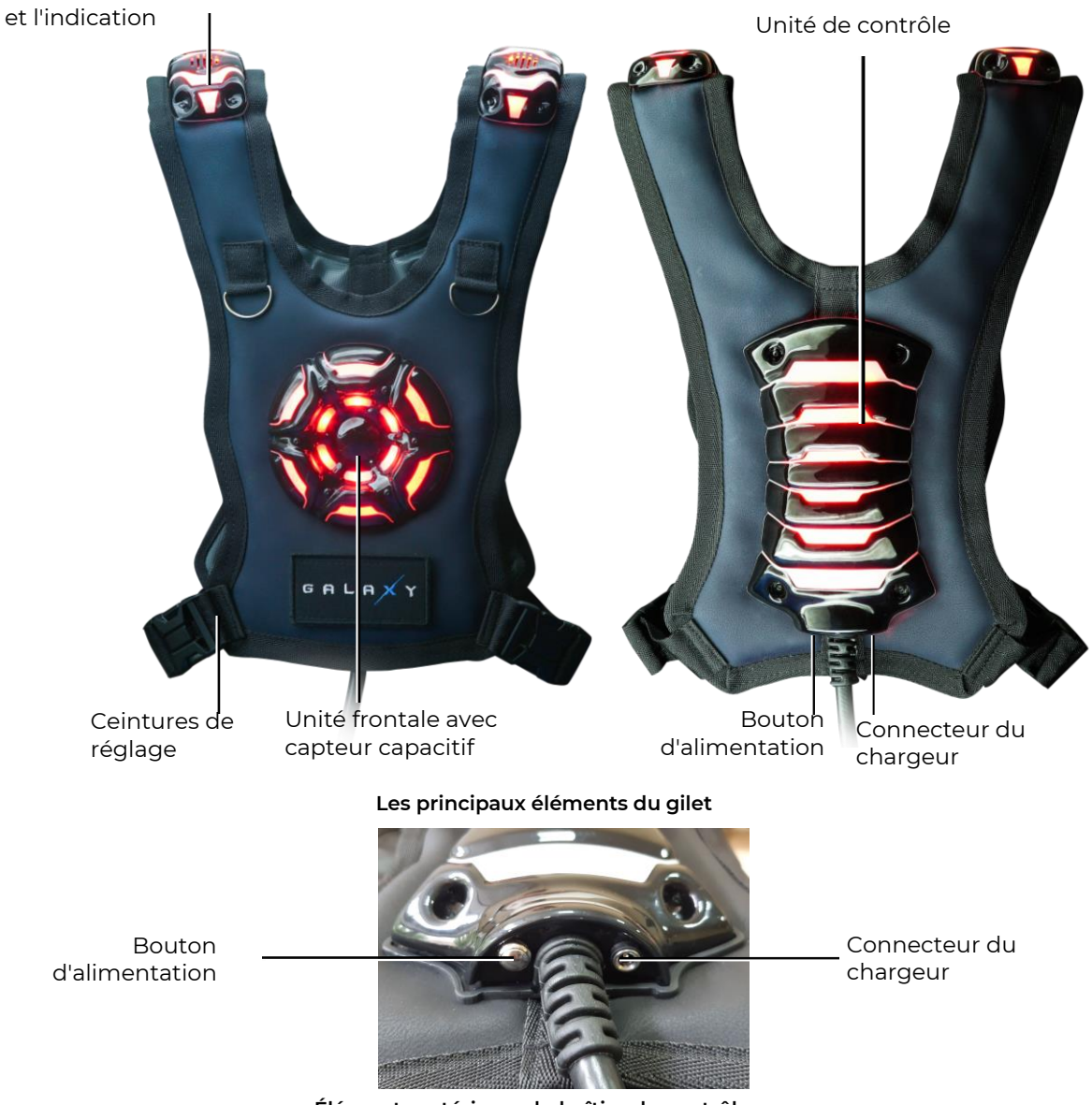

Capteurs d'épaule pour la détection

**Éléments extérieurs du boîtier de contrôle**

### **4. Chargeur**

Pour recharger les batteries de l'équipement de laser tag, le package comprend un chargeur à brancher sur le réseau électrique domestique de 220 V.

La tension de sortie nominale du courant continu est de 8,4 V. La valeur maximale du courant est de 2 А.

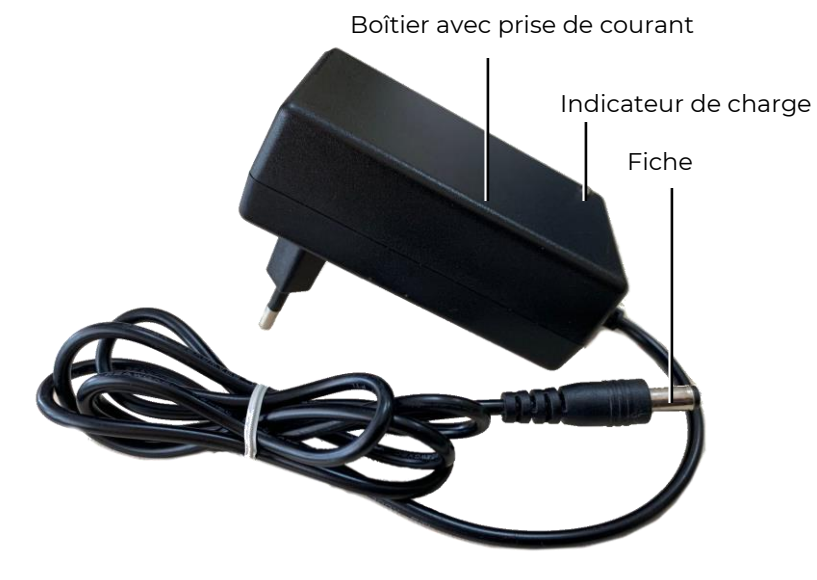

**Chargeur**

Dans l'équipement de laser tag fabriqué par la société, les batteries au lithium-ion sont utilisées. Elles sont équipées d'un circuit interne qui les protège contre la surcharge et la décharge profonde.

Néanmoins, il est important de prendre au sérieux la sécurité de la manipulation des batteries Li-ion.

Utilisez une pièce ventilée et à l'abri du feu pour recharger les batteries. Si les piles peuvent s'enflammer, elles ne doivent pas provoquer un incendie dans toute la pièce.

La température de charge des batteries lithium-ion affecte leur capacité, qui diminue lorsqu'elles sont chargées par temps froid ou chaud. La charge peut être effectuée à des températures ambiantes allant de +4°C à +40°C, mais la température de charge optimale est de +24°C.

Insérez la fiche de sortie du chargeur dans la prise correspondante de l'unité de contrôle des gilets. Branchez la fiche du chargeur dans une prise de 220V.

Le temps de chargement moyen du kit de jeu est de 3.5 heures.

### **5. Routeur Wi-Fi**

L'entreprise fournit le dispositif Tp-link Archer C80 AC1900 comme routeur Wi-Fi dans le kit de laser tag. Le routeur est basé sur un processeur réseau MediaTek de 1,2 GHz, qui possède un seul cœur capable de deux threads.

Le processeur de la bande 2,4 GHz fournit les protocoles 802.11n, prend en charge MU-MIMO 3×3 et offre une vitesse de connexion maximale de 600 Mbps.

Le processeur est aussi responsable de la bande 5 GHz et de la bande 802.11ac. Il prend également en charge le protocole MU-MIMO 3×3 et offre une vitesse de connexion maximale de 1300 Mbit/s.

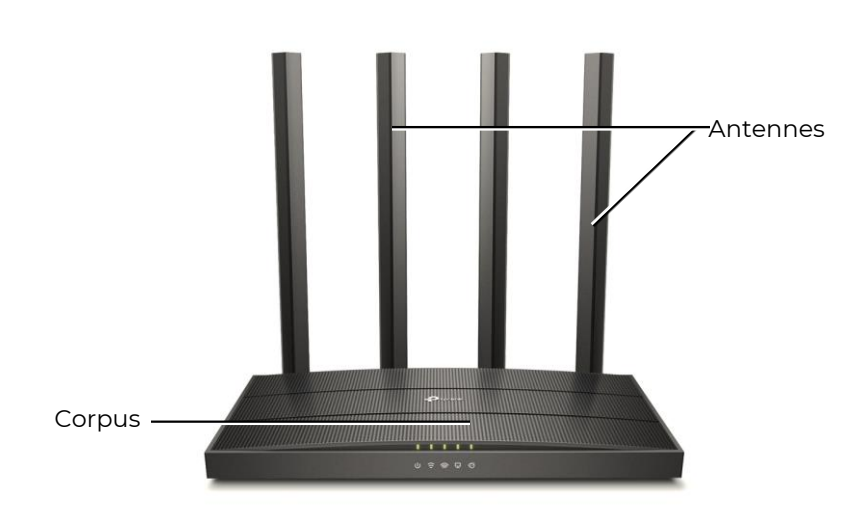

### **Extérieur du routeur**

Le routeur est fourni avec un adaptateur d'alimentation externe (12V 1 A (version EU) ou 12V 1.5 A (version US) et un câble Ethernet RJ45.

#### **Attention! Si vous utilisez un bloc d'alimentation portable (Power Bank) pour faire**   $\bullet$ **fonctionner le routeur, assurez-vous que sa tension de sortie correspond à la tension d'alimentation nominale de 12 V du routeur.**

Le côté de montage du routeur comporte les éléments suivants:

- un bouton de mise sous tension/hors tension;
- une prise pour brancher l'alimentation électrique;
- WAN port pour le branchement du câble ISP;
- LAN1...LAN4 quatre ports pour la connexion d'autres appareils au routeur, sans indicateurs;
- Bouton WPS/Wi-Fi pour une connexion/déconnexion facile des appareils au réseau Wi Fi du routeur;
- Bouton RESET réinitialise le routeur aux paramètres d'usine.

**L'appareil est livré entièrement configuré pour fonctionner avec les logiciels et les équipements de laser tag produits par la société et ne nécessite aucune modification supplémentaire.**

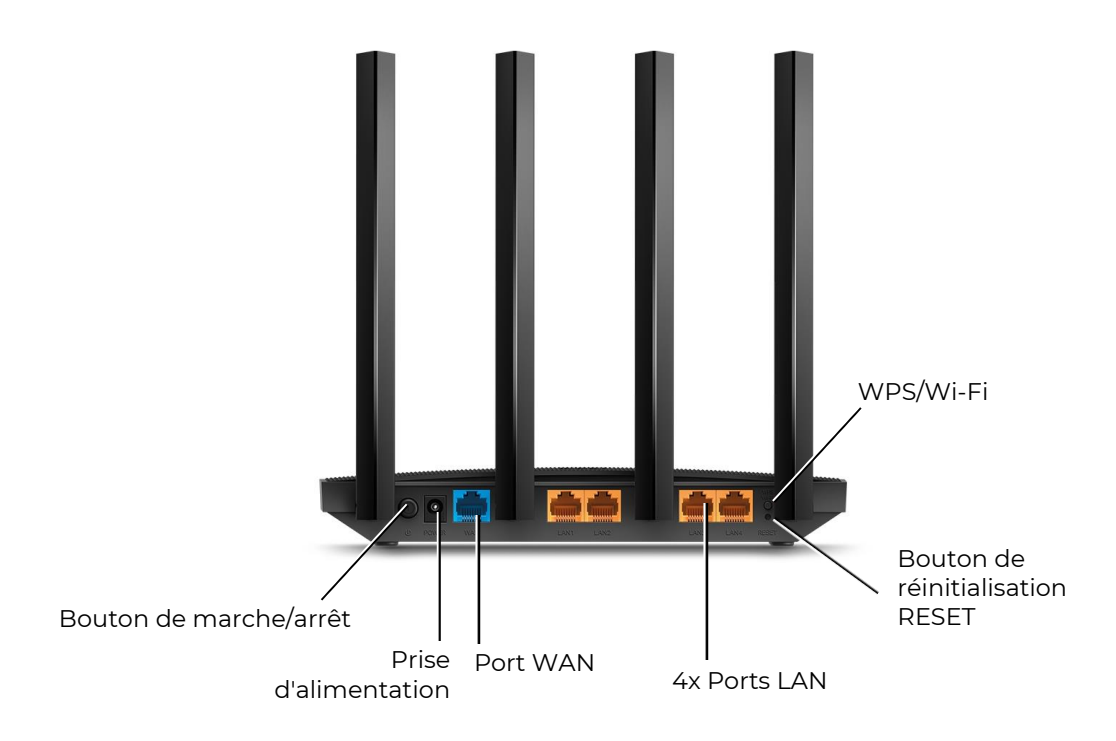

**Vue du routeur du côté du montage**

### **6. Smart Domination Box**

Le Smart Domination Box (SDB) est un dispositif optionnel qui vous permet de mettre en œuvre l'un des scénarios les plus intéressants du laser tag d'intérieur : "Capture du Smart Domination Box". Une caractéristique distinctive du Smart Domination Box est la présence de 3 râteliers indicateurs, qui affichent le degré de capture de chaque équipe, ainsi que 5 modes, permettant de capturer à la fois par temps et par coups.

La préhension est réalisée par une impulsion de faisceau IR dirigée par le blaster dans la zone où le Smart Domination Box est touché. Le récepteur est situé dans la partie interne inférieure de l'appareil, l'émetteur doit donc être positionné verticalement par rapport au plan de la base du Smart Domination Box.

L'appareil est alimenté par des piles rechargeables Li-ion (7,4 V, capacité totale - 5200 mAh), situées dans le boîtier. Les batteries sont chargées à partir du réseau électrique à l'aide d'un chargeur standard avec une tension de sortie de 8,4 V et un courant de charge maximal de 2 А.

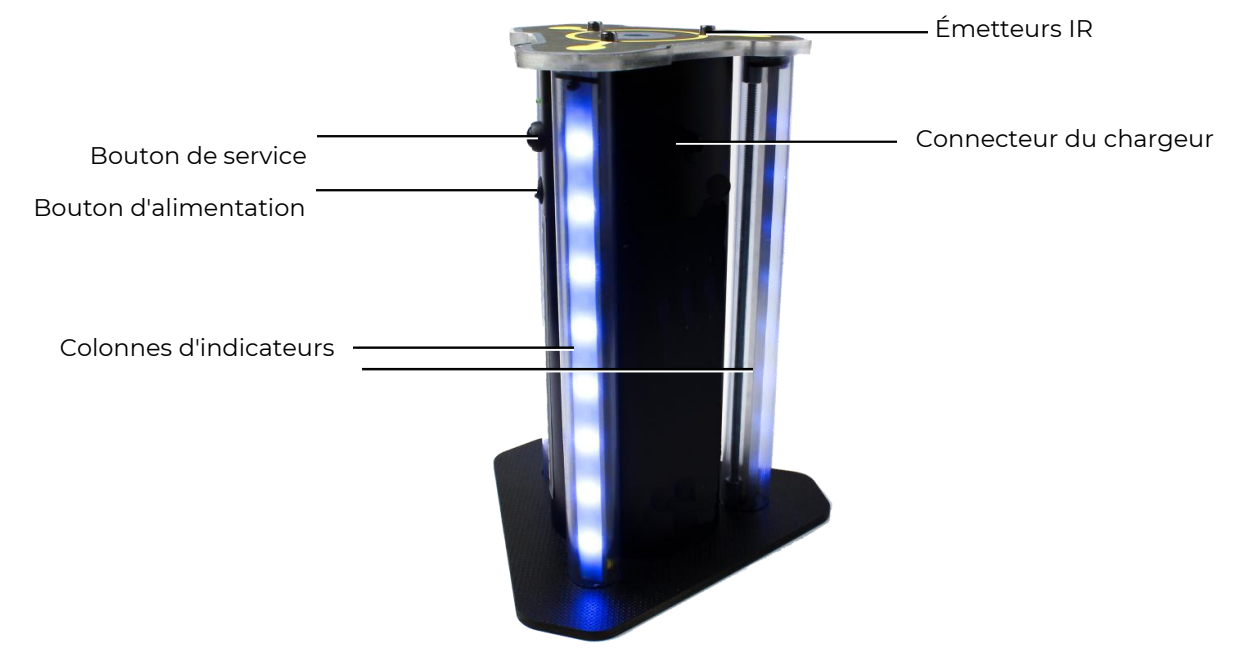

### **Apparition de SDB**

La tâche du Smart Domination Box est d'enregistrer les "captures" effectuées par les joueurs des différentes équipes, de résumer le temps total de capture ou le nombre de fois où ils ont touché le récepteur IR du SDB et de déterminer le vainqueur.

Les réglages de l'appareil ainsi que le contrôle sont effectués dans le logiciel Lasertag Operator via le canal Wi-Fi.

Le Smart Domination Box a trois modes de fonctionnement: veille, mode jeu et mode service.

Lorsqu'il est allumé, le Smart Domination Box se met en mode veille. Deux LED centrales sur les stands s'allument avec les couleurs du mode de veille actuel. Dans ce mode, il est possible de connaître le niveau de charge de la batterie. Pour ce faire, appuyez et relâchez brièvement le bouton de service. Le nombre de LED violettes indique la charge de la batterie en quelques secondes: 16 LED - 100%, 8 - 50%, 1 - 10%, etc.

Le Smart Domination Box peut fonctionner selon 5 modes d'affichage ("Capture par temps"; "Capture par tir"; "Tir à la corde"; "Capture triple" et " Lever du drapeau"), qui sont définis soit par le nombre de tirs, soit par le temps de capture du SDB nécessaire pour déterminer le vainqueur du tour. Les paramètres de configuration sont indiqués par 10 LED centrales. La couleur de leur lueur correspond au mode particulier, qui est indiqué sur un autocollant placé sur le corps de l'appareil.

Dans les modes Capture par temps, vous pouvez régler la minuterie sur 1, 2, 4, 5, 7, 10, 15, 20 et 30 minutes.

Dans les modes Capture par tir, vous pouvez régler le nombre de tirs que vous souhaitez tirer sur le récepteur de 50 à 500 par incréments de 50.

La définition des modes et le réglage de leurs paramètres sont effectués à partir de l'éditeur de scénarios du logiciel Lasertag Operator.

# **7. Station SIRIUS**

La station SIRIUS est un dispositif supplémentaire qui grâce à ses capacités vous permet de créer un grand nombre de scénarios de laser tag intéressants. Les caractéristiques distinctives de la station sont les 8 modes de jeu, la disponibilité d'un panneau indicateur, un capteur tactile et un boîtier futuriste avec éclairage latéral.

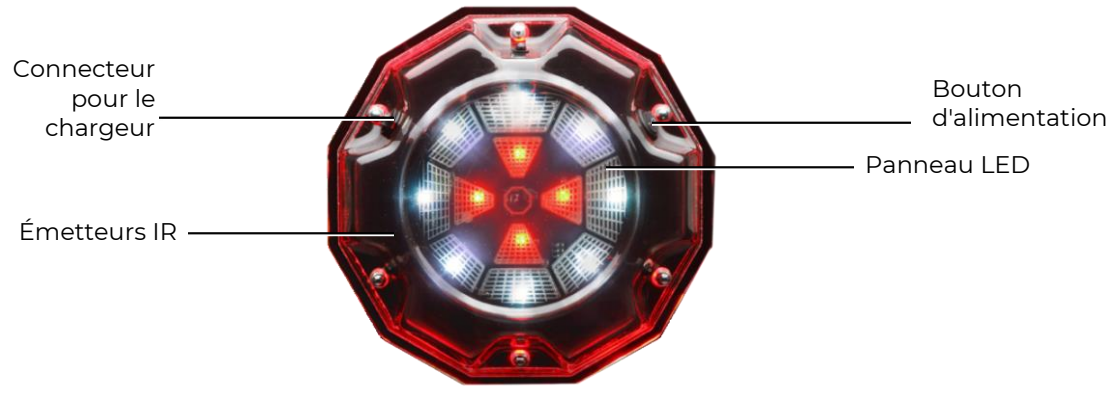

**Station SIRIUS**

Alimentation électrique: réseau 220 V via le bloc d'alimentation (8,4 V 1 A) ou batterie 7.4 V 2600 mAh. Son: buzzer. (dans les appareils commercialisés depuis 2020 ou plus tard).

L'activation de l'appareil (impact sur les kits de jeu de joueurs) s'effectue, selon le mode, de trois manières: tir dans l'appareil (modes "Bonus" et "Drapeau"), automatiquement par minuterie (les autres modes) et par la force - le capteur se déclenche lorsqu'une paume couvre brièvement le corps du boitier (modes "Medkit", "Rétablissement" et "Arsenal").

Rayon d'action des émetteurs infrarouges en ligne de mire : 5-7 mètres.

En mode veille (avant et après le jeu) avec une connexion établie au serveur, les LED de la station s'allument et s'éteignent en alternant les couleurs.

Lorsque le jeu démarre, l'appareil commence à fonctionner dans le mode choisi avec les paramètres spécifiés dans le programme (fréquence des commandes émises, effet sur les joueurs de certaines équipes, nombre de coups pour la désactivation, etc.) L'indication correspondra au mode.

Dans la version actuelle, la station Sirius peut fonctionner dans huit modes de jeu: "Rétablissement", "Radiation", "Medkit", "Arsenal", "Aléatoire", "Bonus", "Drapeau" et "Base".

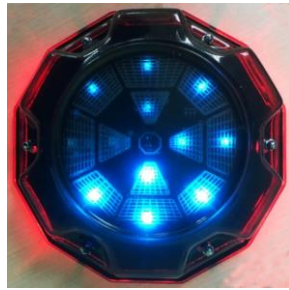

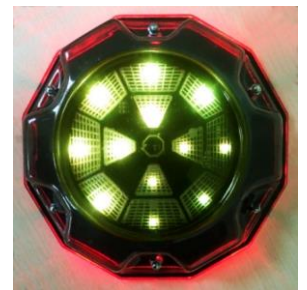

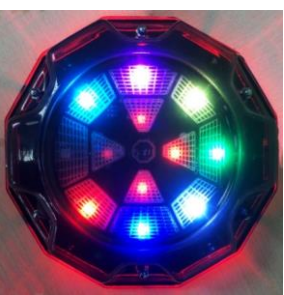

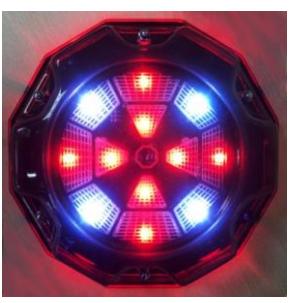

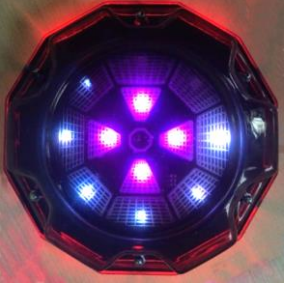

**Munitions Aléatoire Rétablissement** Base

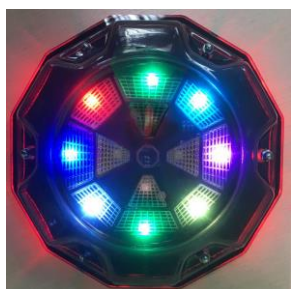

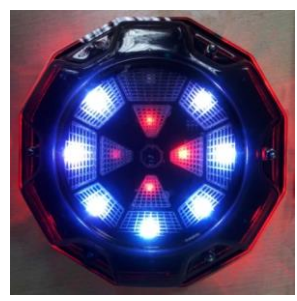

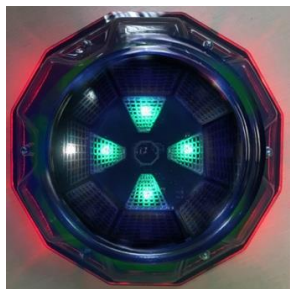

Radiation Medkit Bonus Drapeau

**Indication de la station SIRIUS en fonction du mode**

## **8. Multistation**

Multistation (MS) - un dispositif supplémentaire multi-fonctionnel pour le jeu de laser tag, qui permet d'élargir considérablement la liste des scénarios possibles.

Le principal avantage de l'appareil est le panneau d'écran LED (192x192 mm, 1024 pixels), qui indique clairement dans quel mode la station est activée. De plus, grâce à son design futuriste, son animation interactive et son éclairage latéral, la Multistation ajoute de la couleur et du spectaculaire aux jeux et devient un décor de tout site.

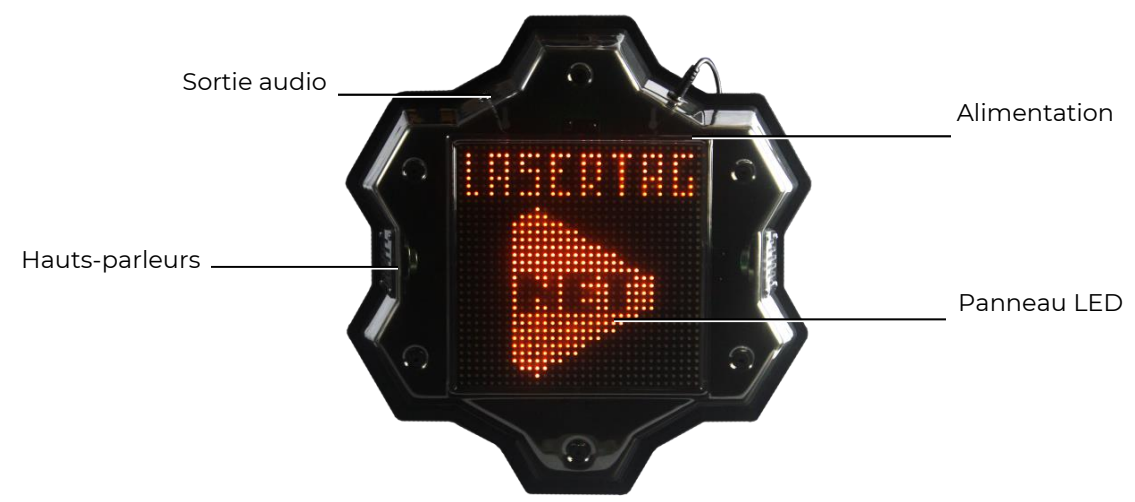

**Éléments externes de la Multistation**

Alimentation électrique: réseau 220 V par l'intermédiaire d'un bloc d'alimentation 8,4V 2 A.

Son: haut-parleurs intégrés + sortie audio.

La Multistation est, par essence, un développement du Point universel. Mais en dehors de la norme, il a acquis les fonctions du Smart Domination Box, de la bombe électronique et de la base d'équipe.

Dans la version actuelle, la Multistation peut fonctionner dans sept modes de jeu : "Medkit", "Arsenal", " Rétablissement", "Bombe", "Domination Box", "Radiation" et "Base".

Au début du tour de jeu, l'écran LED multiposte affiche, à la place du logo de l'entreprise, une image qui indique dans quel mode l'appareil est engagé. Et l'écran est interactif et peut répondre aux joueurs.

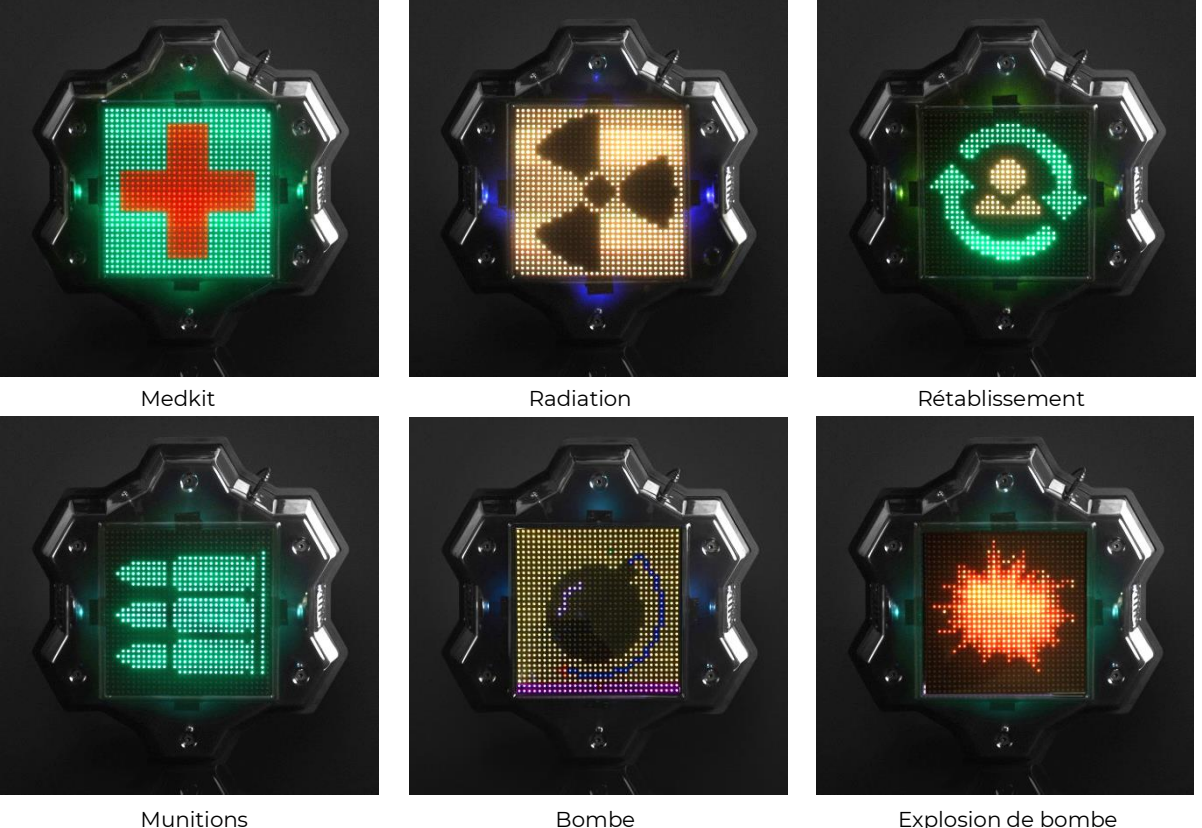

**Écrans de Multistation dans différents modes**

La Multistation peut également fonctionner en mode "Domination Box". Mais la fonctionnalité de l'appareil à ce titre tient compte des spécificités du laser game intérieur - les points sont attribués pour le temps de détention du Domination Box.

Pour éviter l'accumulation de joueurs à proximité de la Multistation fonctionnant en mode "Domination Box", vous pouvez régler le paramètre "Radiation" dans le programme (la période de diffusion et les dommages infligés sont également réglés dans le programme).

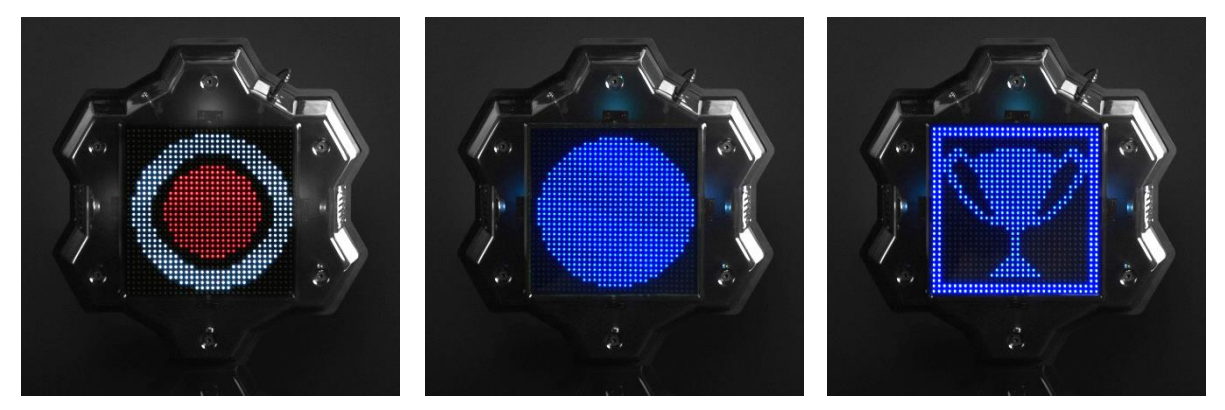

**Écrans de la Multistation en mode "Domination Box".**

La principale différence du mode "Base" est le rétablissement et les dommages causés par les radiations de manière sélective aux joueurs des équipes de couleur différente. Il est également possible de détruire (désactiver) la base de l'adversaire. Pour cela, vous devez tirer sur le dispositif le nombre de fois que vous avez défini dans les paramètres du scénario. La barre blanche en bas de l'écran indique graphiquement le degré de destruction. Lorsque la barre atteint le bord droit, une animation d'explosion s'affiche et un drapeau barré apparaît à l'écran. À partir de ce moment, la base est inactive.

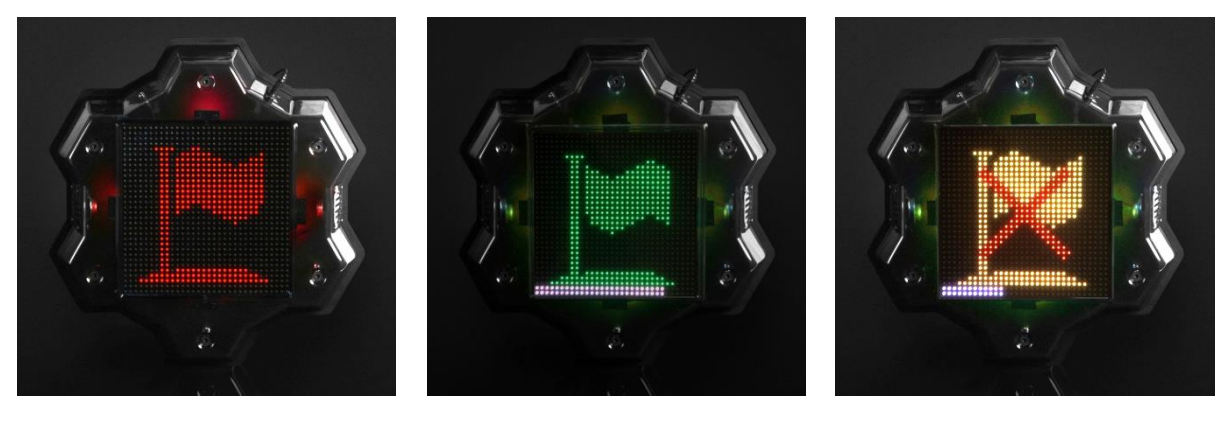

**Ecrans de Multistation en mode "Base"**

En mode Bombe, les joueurs sont divisés en deux équipes : les mineurs, qui placent la bombe, et les démineurs, qui doivent la désamorcer. Le gagnant est l'équipe qui réussit à accomplir sa mission. Les paramètres pour placer une mine, la désamorcer, les couleurs des mineurs et des équipes de démineurs, etc. sont configurés dans le programme.

L'appareil est configuré et contrôlé à partir du logiciel Lasertag Operator via le Wi-Fi.

# **9. Configuration de l'équipement**

Commencez à configurer l'équipement de laser tag intérieur en allumant le routeur.

Le routeur est livré entièrement configuré et ne nécessite aucune modification supplémentaire. Si, pour une raison quelconque, les paramètres de l'appareil ont

été modifiés (par exemple, vous avez accidentellement appuyé sur le bouton Reset ou modifié les paramètres, ce qui a entraîné un fonctionnement incorrect du routeur), vous devez le configurer vous-même (voir le Mode d'emploi de l'équipement de l'aréna 3.0) https://lasertag.net/manuals/

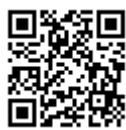

Ensuite, vous devez installer et configurer le logiciel sur votre appareil (smartphone, tablette, etc.) doté du système d'exploitation Android version 7.0 ou supérieure:

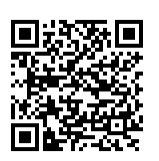

•Téléchargez Lasertag Operator sur votre appareil (smartphone ou tablette): <https://play.google.com/store/apps/details?id=net.lasertag.operator>

ou https://lasertag.net/support/

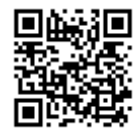

- Sur votre appareil Android, activez le mode de connexion au réseau Wi-Fi (Paramètres / Connexions / Wi-Fi) et recherchez les réseaux disponibles. (L'ordre de réglage peut varier en fonction de la version du système d'exploitation et du modèle de l'appareil).
- Après avoir trouvé le point d'accès LASERTAG, sélectionner-le et dans la fenêtre qui apparaît, entrer le mot de passe 2015LT2015.
- Ouvrir l'application Lasertag Operator. Lors de la première ouverture de l'application, un guide de démarrage rapide s'affiche. Nous vous recommandons de l'étudier. Plus tard, vous pourrez désactiver le manuel au démarrage.
- Dans la fenêtre de démarrage, cliquez sur le bouton "Menu principal"  $\blacksquare$ , ou faites une pile à droite et allez à l'écran du menu principal.

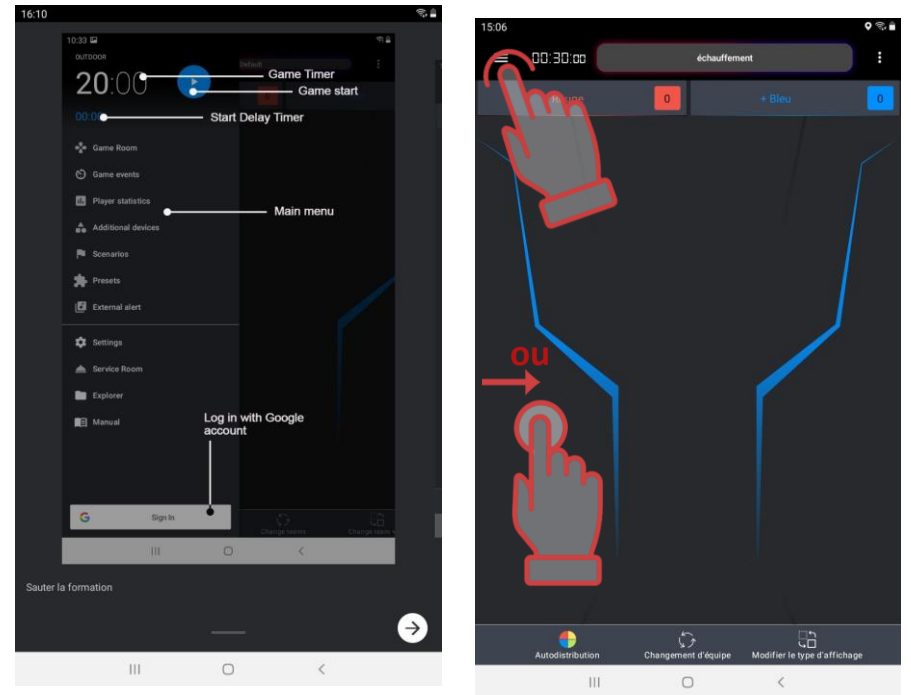

**Première page du Guide de démarrage rapide et ouverture du menu principal**

- Dans l'écran du menu principal, cliquez sur l'élément "Configuration".
- Dans la fenêtre qui apparaît, dans la sous-rubrique "Paramètres de connexion", vérifiez que le nom du point d'accès est correct (LASERTAG).

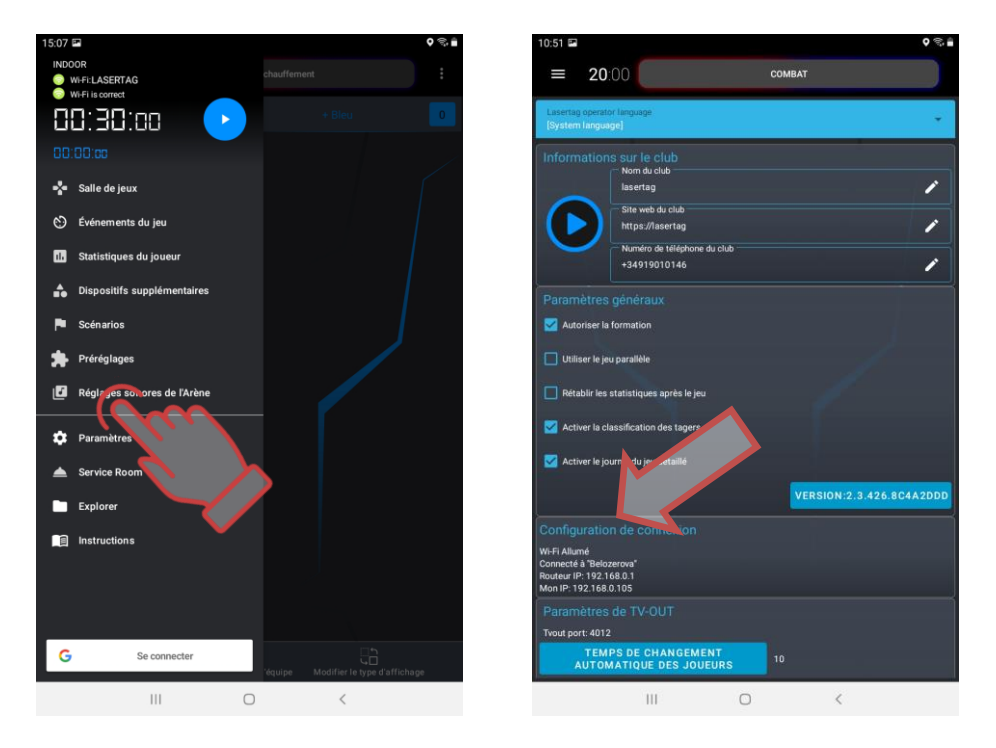

**Vérifiez les paramètres de connexion**

- Activer les décors impliqués dans le jeu.
- Dans le menu principal, appuyez sur l'inscription "Salle de jeux".
- Dans l'écran qui apparaît, cliquez sur le bouton portant le nom de la couleur de l'équipe.

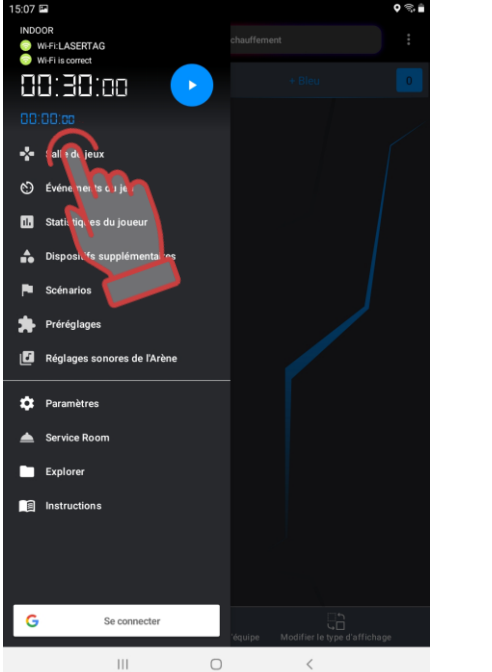

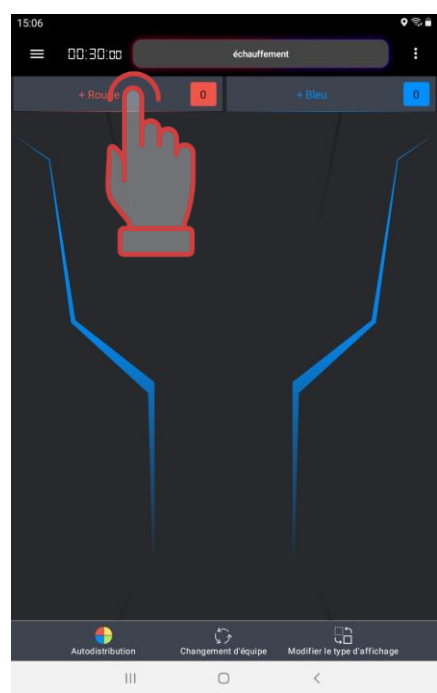

**Allez dans la salle de jeu et activez la sélection des joueurs pour l'équipe**

• Dans la fenêtre Choisir les joueurs, marquez les cartes des kits de jeu connectés au serveur pour l'équipe sélectionnée ou cochez la case dans le coin supérieur droit pour tout sélectionner. Cliquez sur le bouton "OK" pour confirmer. Les LED des kits de jeu changeront leur couleur en fonction de la couleur de l'équipe sélectionnée.

• Cliquez sur le bouton portant le nom de l'équipe d'une autre couleur. Marquez les cartes des autres joueurs. Vérifiez l'ensemble des équipes.

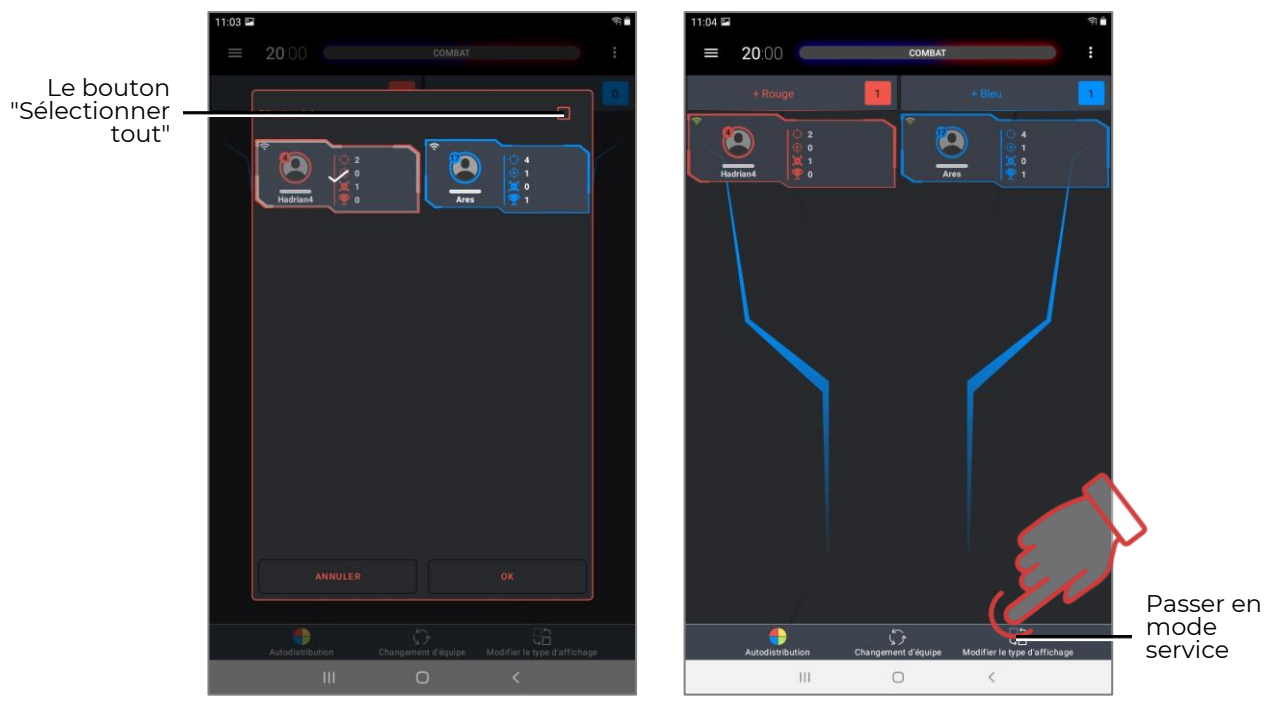

### **Sélectionnez les joueurs de votre équipe et passez d'un mode d'affichage des cartes de joueurs à l'autre**

Il existe deux types d'affichage des cartes de joueur: "Statistiques" et "Service". Passez d'un mode à l'autre en cliquant sur le bouton "Changer de mode d'affichage" au bas de l'écran.

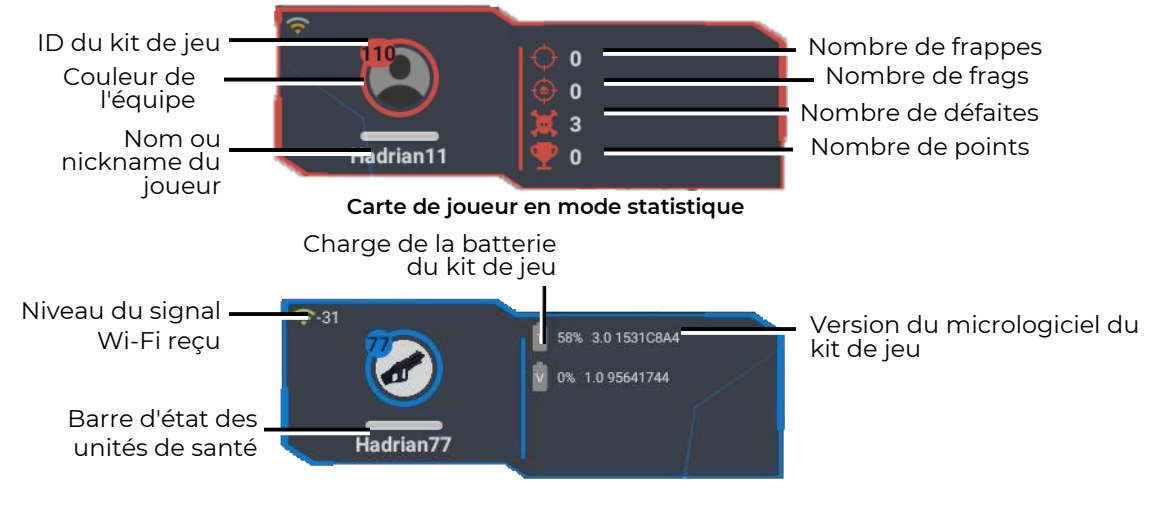

**Carte de joueur en mode service**

• Choisissez l'un des scénarios proposés (par exemple, le scénario "COMBAT") ou créez le vôtre. Pour ce faire, entrez dans le menu "Scénarios".

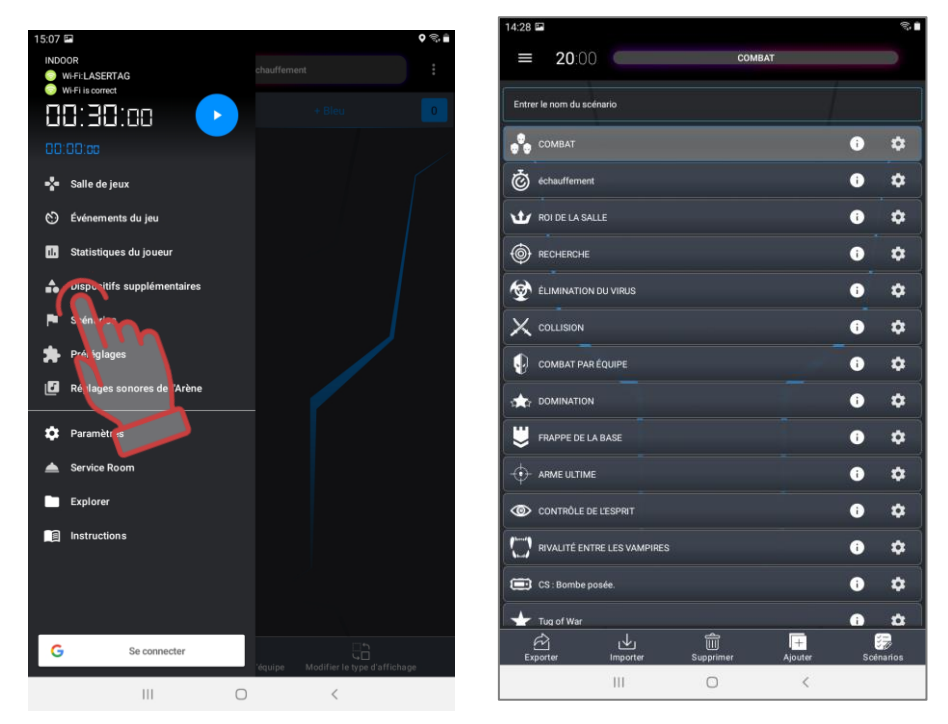

**Allez dans le menu "Scénarios" et sélectionnez les scénarios**

Les scénarios sont présentés sous forme de tuiles-lignes. Cliquer sur l'icône o ouvrira des informations avec des données sur le niveau de difficulté et une brève description du scénario. Pour que le jeu utilise le scénario sélectionné, vous devez effectuer un appui long sur la tuile. L'éditeur de scénarios est invoqué en

appuyant sur le bouton avec l'engrenage

• Pour créer votre propre scénario, appuyez sur le bouton "Ajouter" en bas de l'écran. Le programme vous demandera d'entrer un nom pour le nouveau scénario, copier les paramètres de l'un des existants. et de sélectionner un modèle sur la base duquel le nouveau scénario sera créé.

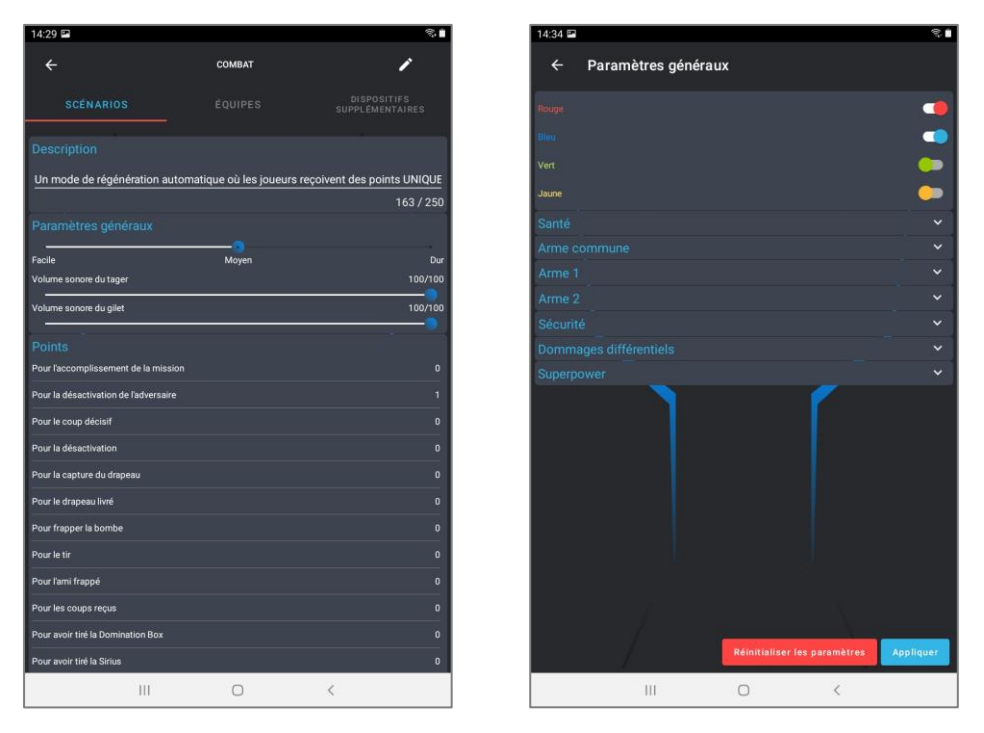

**Paramètres du scénario sur l'exemple du scénario "COMBAT"**

- Définir la durée du tour. Pour ce faire, vous devez appuyer sur les grands chiffres blancs en haut de l'écran dans le menu principal. Dans la fenêtre qui s'affiche, soit sélectionnez l'un des préréglages de temps à gauche, soit en décalant les chiffres verticalement, réglez le temps en heures (0-23) minutes (0-59 min) et secondes (0-59 s).
- Le délai de démarrage est fixé de la même manière. La minuterie de retard est affichée en petits chiffres bleus au-dessus de la minuterie principale.

Minuterie à Chronomètre de démarrage retardé temps de jeu

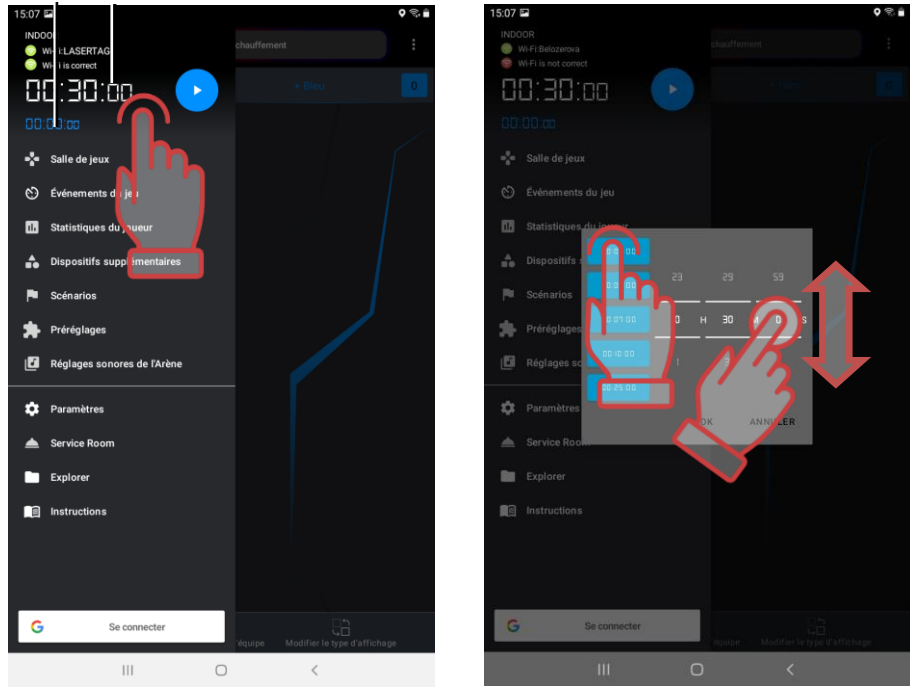

**Réglage de minuterie de démarrage retardé et de temps de jeu**

• Pour commencer, utilisez le bouton de contrôle dans le menu principal.

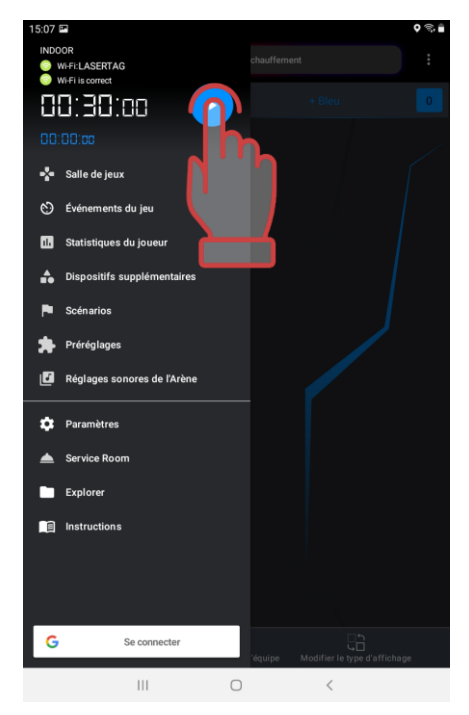

**Début du jeu**

- Pendant le tour de jeu, vous pouvez contrôler l'état dans lequel se trouvent les kits de jeu grâce aux cartes des joueurs dans les champs d'équipe.
- La barre d'état sur les cartes de joueur affichera une barre verte proportionnelle aux unités de santé restantes.

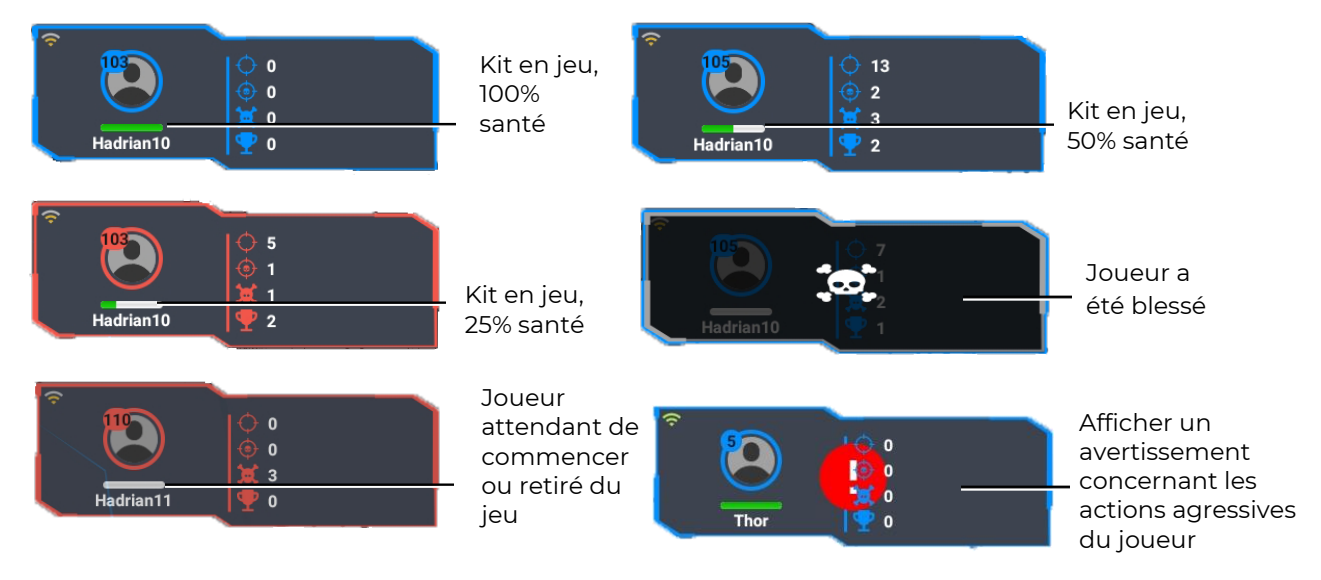

**Affichage de l'état des kits de jeu au cours du processus de jeu**

De même, vous pouvez surveiller l'état des dispositifs supplémentaires impliqués dans le scénario en cliquant sur le bouton du menu principal "Dispositifs supplémentaires".

Pendant le jeu, vous pouvez consulter le journal à l'écran - un rapport des principaux événements qui se sont produits sur le site. Pour ce faire, pendant le jeu, allez à l'élément de menu principal "Événements du jeu". De plus, le journal peut être consulté à la fois étendu et court - il est régulé par la case à cocher "Activer la journalisation détaillée du jeu" dans le menu "Paramètres".

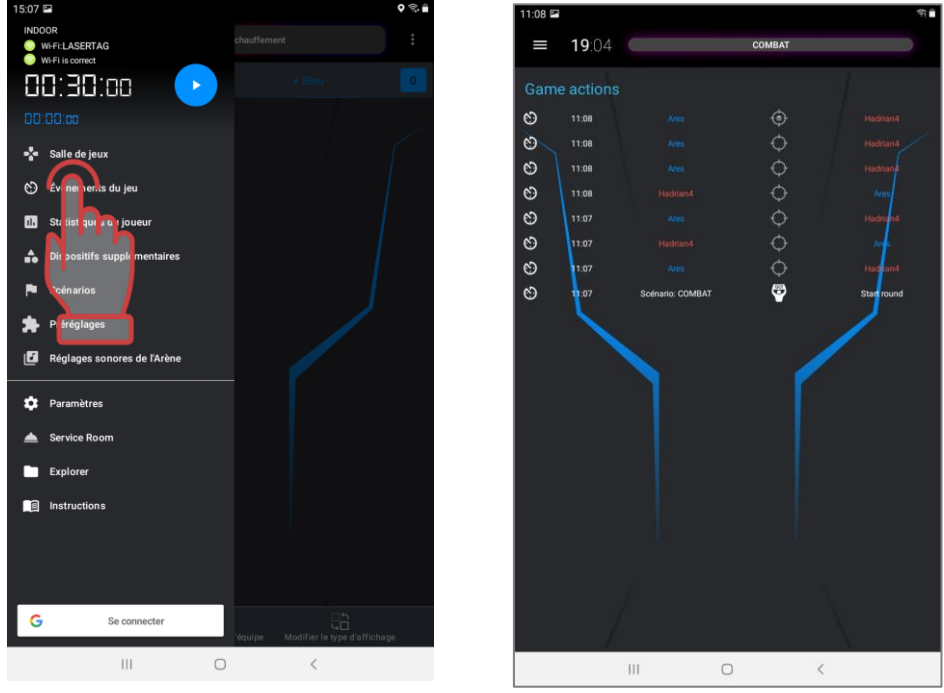

**Affichage des événements du scénario (journaux)**

• Au cours du jeu, les joueurs, en frappant l'adversaire ou des dispositifs supplémentaires, recevront des points, sur la base desquels, à la fin du tour, les résultats individuels et ceux de l'équipe seront résumés.

- Dans la variante la plus simple, le jeu (y compris dans le scénario "COMBAT") se termine par une minuterie. Dans l'éditeur de scénarios, il est possible de programmer la fin de la partie lorsque certaines conditions se sont réalisées : capture de la base de l'adversaire, capture du Smart Domination Box, atteinte du nombre de points spécifié, explosion d'une bombe, etc.
- A la fin du jeu, il est possible de consulter les statistiques, à la fois sous forme de tableau et sous forme de diverses nominations.

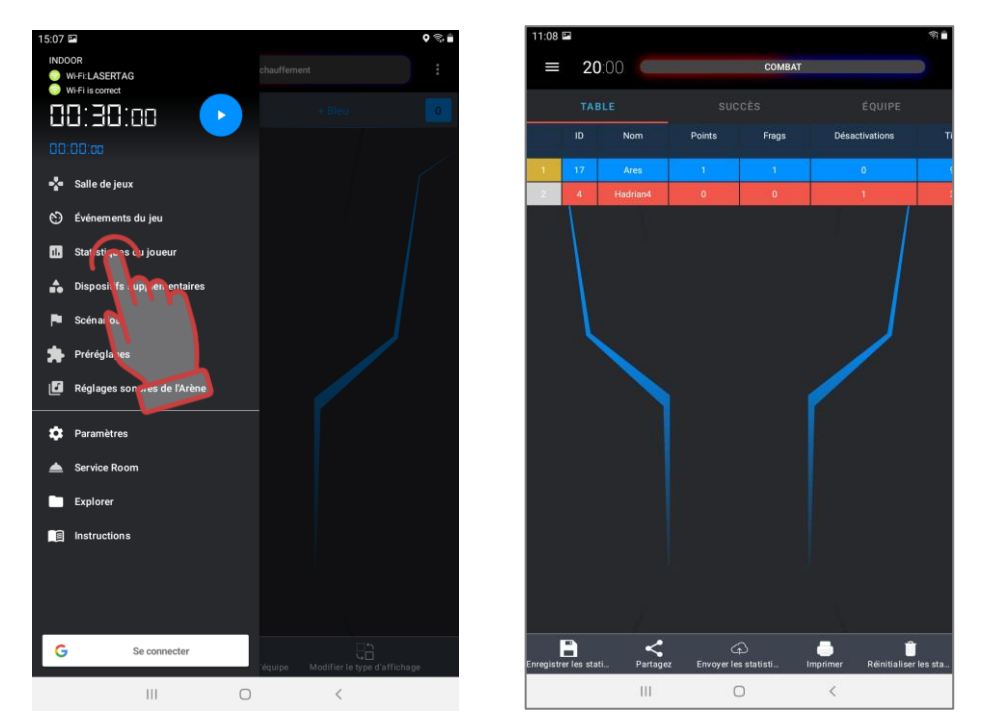

**Appel d'une fenêtre de statistiques et son affichage sous forme de tableau**

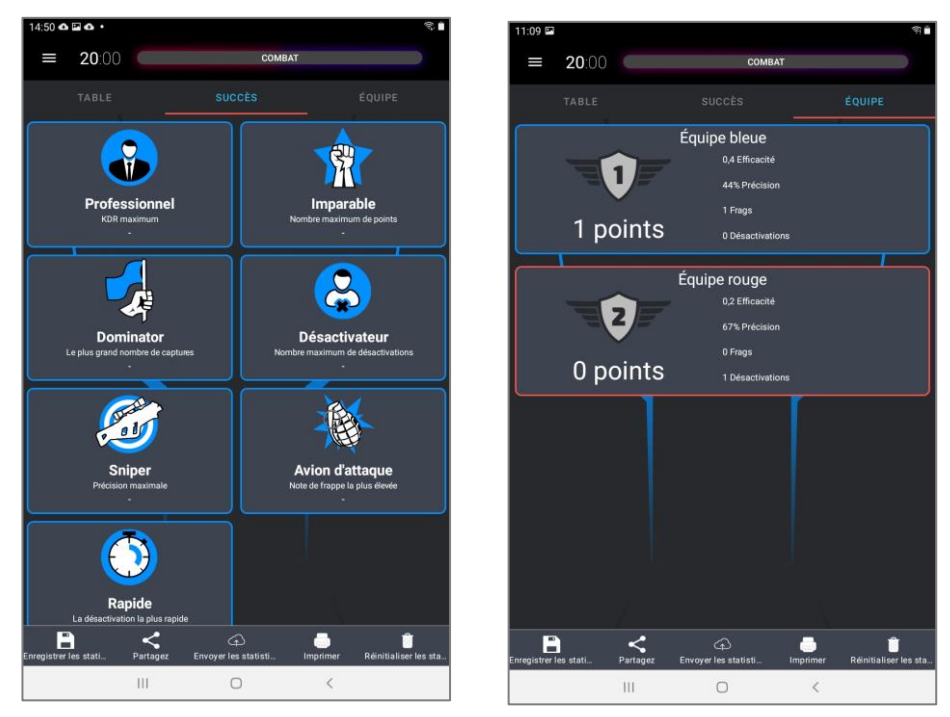

**Ce bouton vous permet d'ouvrir la fenêtre d'affichage des nominations et des statistiques de l'équipe**

Le programme vous permet d'enregistrer, d'imprimer et de partager les résultats enregistrés sous forme de rapports détaillés sur les réseaux sociaux.

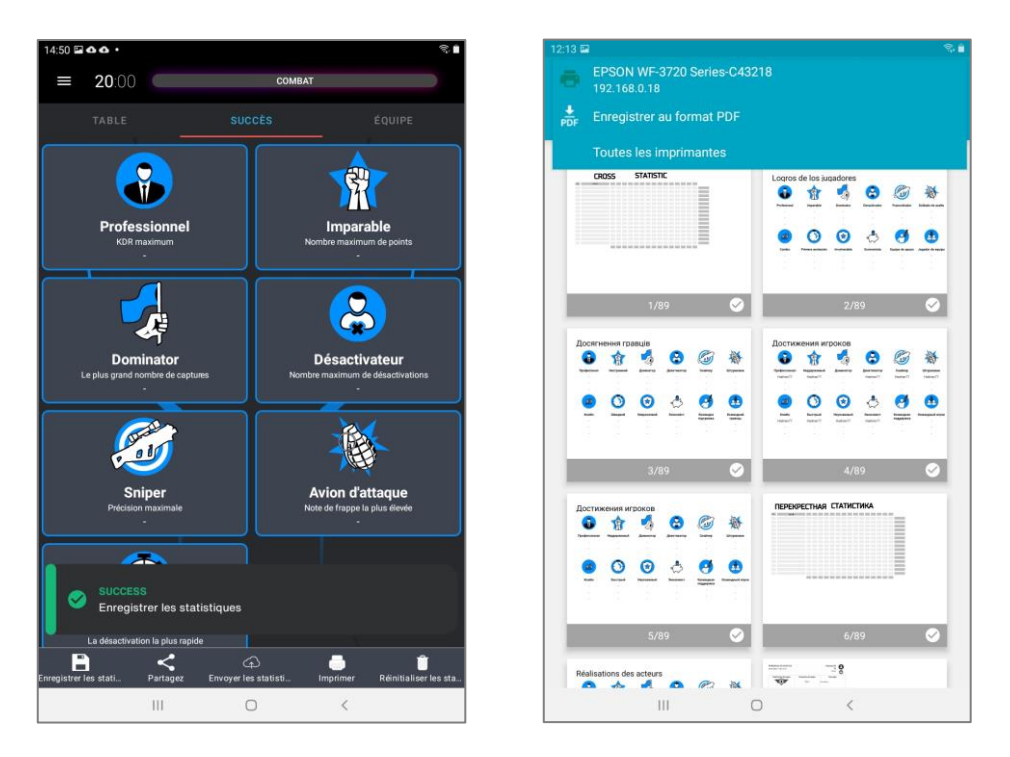

**Écran pour le travail avec les statistiques et l'aperçu avant impression**

Il est également possible d'afficher les statistiques sur un écran externe.

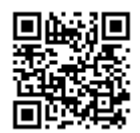

Pour cela, vous devez télécharger le logiciel LaserTagStatistic qui permet de diffuser les statistiques sur un écran externe https://lasertag.net/support/, ou dans l'application du Play Store - le logiciel Laser tag Scoreboard

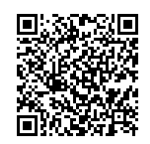

[https://play.google.com/store/apps/details?id=ua.com.Netronic.TVOutLasterTagScorebo](https://play.google.com/store/apps/details?id=ua.com.Netronic.TVOutLasterTagScoreboard)

### [ard](https://play.google.com/store/apps/details?id=ua.com.Netronic.TVOutLasterTagScoreboard)

Il doit être installé sur l'appareil doté du système d'exploitation Android (téléviseur, décodeur TV, tablette PC, etc.). L'appareil doit être connecté au même réseau que la tablette/le smartphone avec le logiciel Lasertag Operator installé.

Après avoir ouvert le programme, cliquez sur la flèche dans le coin inférieur droit de la fenêtre de démarrage du programme.

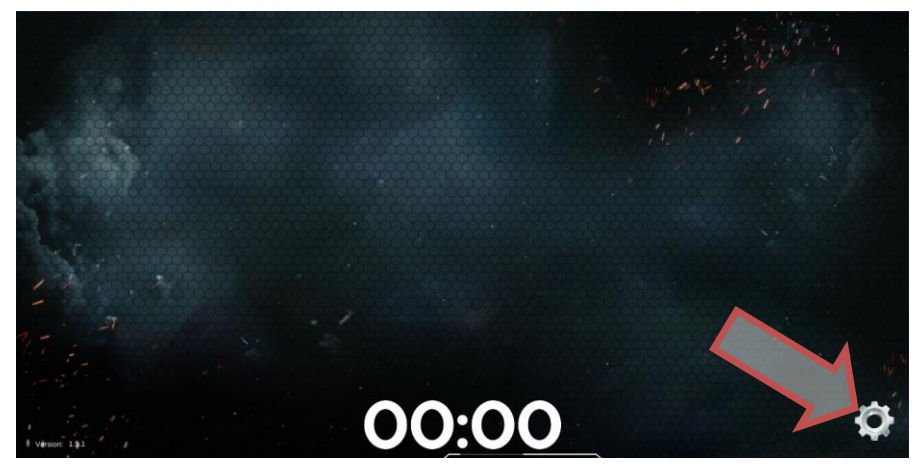

**Écran de démarrage du programme LaserTagStatistic**

Une icône en forme de roue dentée apparaîtra sur laquelle il faudra cliquer.

Dans la fenêtre qui s'affiche, vérifiez l'IP de la tablette ou du smartphone et le numéro de port par rapport aux données spécifiées dans Opérateur Lasertag (Menu/Réglages). Si la valeur est différente, changez-la manuellement en cliquant sur la valeur appropriée.

Il est également possible de sélectionner un fond du programme, y compris un fond personnalisé.

Confirmez les changements en cliquant sur le bouton de contrôle.

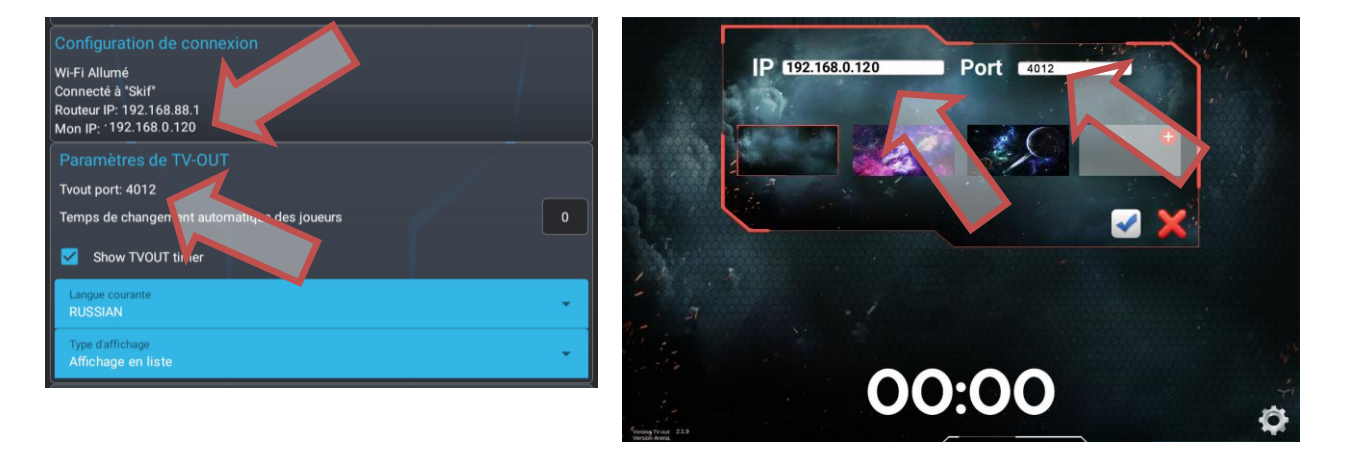

### **Vérification de la corrélation entre IP du routeur et numéro de port**

Pour des informations détaillées sur l'utilisation du logiciel, veuillez vous référer au mode d'emploi qui peut être téléchargé sur le site Web de la société à l'adresse https://lasertag.net/manuals/ (Instructions d'utilisation de l'équipement pour le laser tag intérieur).

# **10.Déclaration de garantie**

Cher client!

Merci d'avoir choisi le produit Lasertag.net!

La garantie assure le fonctionnement normal du produit, le respect des réglementations en matière de transport, de stockage et d'utilisation pendant la période de garantie.

Lors de l'achat du produit, veuillez vérifier l'exactitude du remplissage de la carte de garantie, qui est la base du service de garantie. Le numéro de série et le nom du modèle de l'équipement acheté doivent être identiques à ceux inscrits sur la carte de garantie. Aucune modification ou correction de la carte de garantie n'est autorisée. Afin d'éviter tout malentendu, veuillez conserver les documents reçus après l'achat pendant toute la durée de vie du produit (carte de garantie, facture, contrat).

Veuillez lire attentivement les instructions d'utilisation (http://lasertag.net/manuals/) avant d'utiliser le produit et avant de contacter le service de soutien technique de la société.

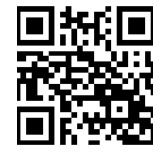

La période de garantie du produit est de **12 mois** et est calculée à partir du moment où l'utilisateur reçoit l'équipement.

La garantie ne s'applique pas aux consommables (boutons d'alimentation et de rechargement, télécommande, déclencheurs, micro-commutateurs, connecteurs de chargeur, les DEL de sortie, câbles audio, réseau et USB).

La période de garantie des batteries intégrées au produit et aux équipements tiers fournis dans le kit est déterminée par le fabricant.

Le service de garantie **ne s'applique** pas aux produits dont les défauts résultent:

- 1. non-respect des règles de transport, de stockage et de fonctionnement du produit;
- 2. configuration ou connexion incorrecte de l'équipement;
- 3. dommages, causés par une utilisation inappropriée ou une mauvaise manipulation;
- 4. dommages mécaniques causés par le choc, la chute, une pression excessive, l'activité de rongeurs, etc.;
- 5. pollution excessive, obstruction par des objets étrangers et des liquides, exposition à des substances agressives pour les matériaux du produit;
- 6. force majeure (catastrophes naturelles et urgences);
- 7. réparation par des personnes non autorisées;
- 8. des modifications de conception, de circuit ou de logiciel sans autorisation du fabricant;
- 9. écarts par rapport aux normes des réseaux électriques, de télécommunication et de câblodistribution;
- 10. usure naturelle du produit (abrasion du boîtier, rayures, etc.).

Les services de transport pour les réparations sous garantie sont payés dans l'ordre suivant: l'acheteur paie les frais de transport lors de l'envoi de l'équipement au centre de service, le vendeur - du centre de service à l'acheteur. Dans ce cas, le mode d'envoi du matériel par l'acheteur doit être convenu avec le vendeur.

En cas de réparation hors garantie, l'acheteur a le droit de s'appuyer sur **des réparations par le service** de soutien technique. Toutefois, le coût des travaux, des fournitures et du transportation est à la charge de l'acheteur.

Le produit est accepté pour réparation s'il est entièrement équipé, y compris une carte de garantie. L'ensemble complet d'un produit est spécifié dans le passeport.

Lors de réparations non garanties, le centre de service offre une garantie de 14 jours pour les composants réparés.

Le fabricant se réserve le droit d'introduire des modifications de conception qui améliorent la qualité du produit tout en maintenant les caractéristiques de performance de base.

La société s'engage à fournir une assistance (y compris la mise à jour) **du logiciel** de l'équipement laser pendant toute la période de garantie de son fonctionnement. Si, pendant la période de garantie, le client rencontre des dysfonctionnements du programme ou si un dysfonctionnement important de l'équipement est détecté en raison de défaillances du logiciel, les travaux de réparation sont effectués dès que possible en fonction du degré de complexité du problème identifié.

Dans ce cas, la compatibilité des versions de firmware des microcontrôleurs de l'équipement et des versions de logiciel doit être respectée.

La garantie du logiciel ne couvre pas les erreurs causées par:

- 1. non-conformité de l'utilisateur avec les exigences recommandées pour les appareils sur lesquels le programme est installé;
- 2. dysfonctionnement ou fonctionnement incorrect des appareils sur lesquels le programme est installé;
- 3. dysfonctionnement du système d'exploitation installé sur un ordinateur ou un équipement mobile, ainsi que des logiciels tiers, notamment des virus informatiques;
- 4. à la suite d'une intervention indépendante de l'utilisateur dans le dispositif du produit logiciel;
- 5. fonctionnement incorrect du logiciel conformément aux instructions.

*Le fabricant se réserve le droit d'introduire des modifications de conception qui améliorent la qualité du produit, tout en conservant les caractéristiques de performance de base.*